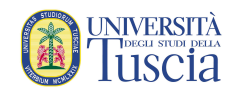

## Istruzioni per la compilazione del questionario OPIS da parte degli studenti

La rilevazione delle opinioni degli studenti in merito agli insegnamenti frequentati o che si stanno frequentando si effettua on line attraverso la somministrazione di questionari. La compilazione è obbligatoria ai fini della prenotazione all'esame.

Il questionario dovrà essere compilato (una sola volta per ogni insegnamento) sia che si siano frequentate le lezioni, sia che ciò non sia avvenuto (in quest'ultimo caso si compilerà un differente questionario appositamente predisposto per gli studenti non frequentanti).

## Le risposte fornite ai questionari saranno trattate in forma completamente anonima e in nessun modo sarà possibile risalire al nome dello studente.

Chi segue le lezioni di un corso in un A.A. e si iscrive all'esame l'A.A. successivo DEVE compilare DI NUOVO il questionario relativamente alle lezioni erogate l'A.A. successivo. Anche chi non ha frequentato (di nuovo) le lezioni dovrà compilare il questionario da non frequentante ed indicare il grado di soddisfazione, ad esempio, su come il docente ha organizzato gli esami.

I questionari sono compilabili a partire dai 2/3 dello svolgimento delle lezioni per un periodo di rilevazione predeterminato. Una volta compilati i questionari e allo scadere del periodo di rilevazione, potrai prenotare gli esami senza compilare il corrispondente questionario.

Per compilare i questionari è necessario accedere con le proprie credenziali al Portale dello studente attraverso il sito web: https://studenti.unitus.it/ oppure attraverso l'app "Gomp Mobile Studenti" scaricabile da APP STORE o GOOGLE PLAY.

Una volta effettuato l'accesso:

- 1. Si accede alla sezione Carriera
- 2. Si seleziona la voce Questionari > Questionario di valutazione della didattica
- 3. Apparirà l'elenco dei questionari disponibili per la compilazione con il dettaglio di codice insegnamento, denominazione, anno, crediti e attività
- 4. Premendo sul tasto "compila ora" sarà possibile accedere direttamente al questionario
- 5. La compilazione viene effettuata selezionando la risposta e premendo sul tasto "Domanda successiva", se lo si desidera si può tornare alla domanda precedente premendo il corrispettivo tasto
- 6. Una volta completato tutto il questionario viene riportato un resoconto delle risposte
- 7. Premendo sul tasto "invia risposte" si concluderà la compilazione del questionario

Compilato il questionario, nella tabella con l'elenco dei questionari disponibili, il tasto "Compila ora" sarà sostituito dalla voce "Compilato".

Qualora un insegnamento non compaia nell'elenco occorrerà procedere con l'inserimento dello stesso nel piano di studi la cui gestione è anch'essa sotto la voce Carriera. Una volta inserito si potrà compilare il questionario.